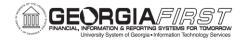

# Asset Management Reconciliation and Updates

Ashley Carbone, Georgia FIRST

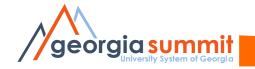

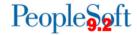

### Welcome!

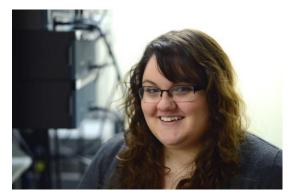

**Ashley Carbone** 

- ☐ Started at ITS October 2015.
- ☐ Associates and Bachelors degree in Information Technology.
- ☐ Primary Asset Management Analyst.
- ☐ Assist Christy Todd with Budget Prep.

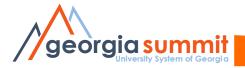

# Agenda and Purpose

- Capital Asset Reconciliation
  - Loading Tables
  - Month End Depr Close
  - New Compare Reports
  - Journal Generation
- SVP Asset Reconciliation
- What's next?
- Questions?

- Will review the reconciliation process using the three new reports that are available.
- Will not focus on troubleshooting issues.

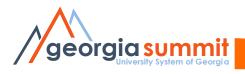

# Housekeeping

Please save questions for the end of the presentation.

Everyone should have received a copy of the Asset Reconciliation Reference sheet that I will use throughout the presentation.

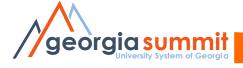

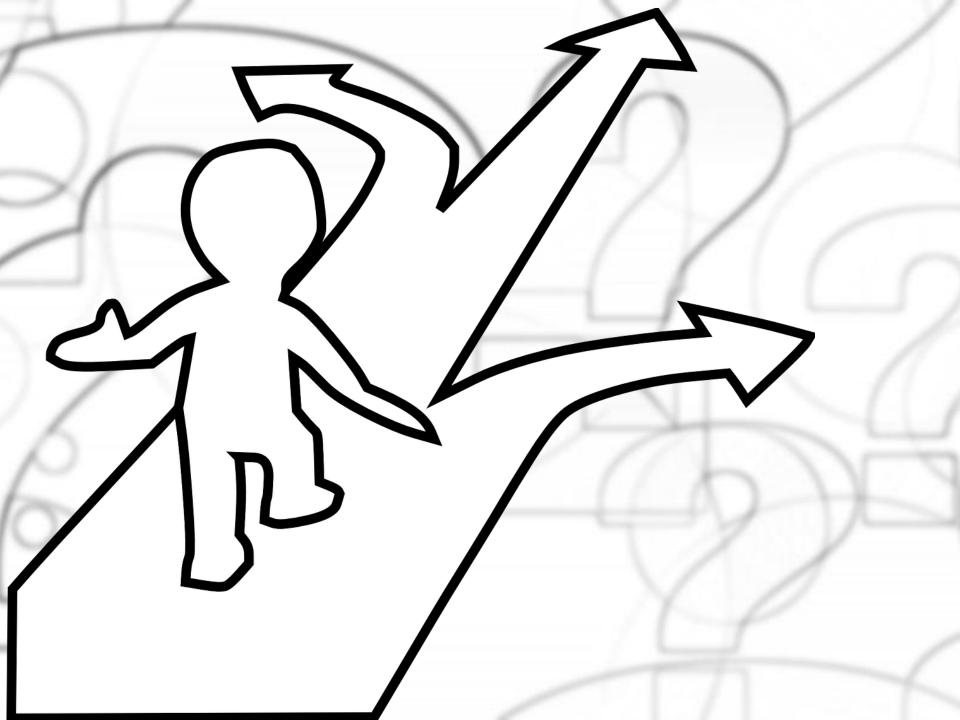

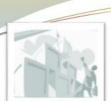

# Recon Pt. #2 – DIST\_LN & JRNL LN

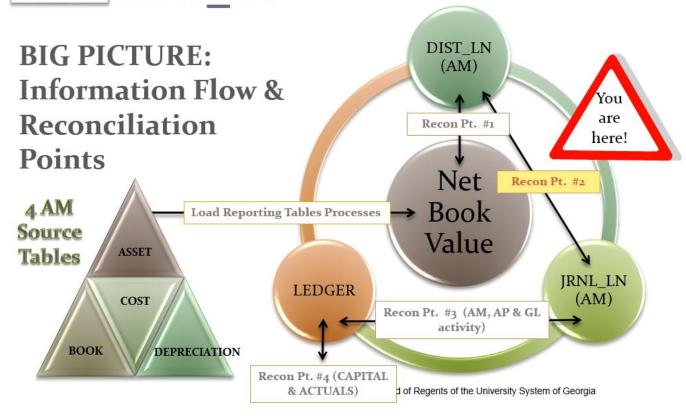

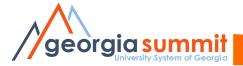

### AM Reconciliation Reference Sheet

### **Capital Asset Reconciliation**

### Depr Calc

(AMDPCALC)
All pending transactions are posted, then creates or updates the depreciation schedule for asset.

### Load NBV Table Load Depr Table

(AMLDNBVT) Consolidates asset information from the Asset, Book, Cost, and Depreciation tables to create the NBV table.

### **Create Accounting** Entries

(AMAEDIST) Generates journal entries for asset transactions that will post to the General Ledger.

### Depr Close

(AMDPREPT) Loads depreciation information

into table.

(AMDPCLOSE) Generates accounting entries for depreciation and lease payments that will post to the General Ledger.

### Compare NBV and DIST LN

Verify NBV and DIST\_LN are reconciled. AM Asset NBV/Dist Line Compare

### Journal Generate

- Edit (FS JGEN BOR) Verifies journal is valid by combo

### Compare DIST\_LN to JRNL LN

Verify DIST LN and JRNL LN are reconciled. AM Asset Dist/Journal Compare

Capital Ledger

### **Journal Generate**

- Post

(FS JGEN BOR) Posts journal to ledger.

### Compare JRNL\_LN to **Capital Ledger**

Verify JRNL\_LN and Capital Ledger are reconciled.

Account Reconciliation Report

### **Compare Capital Ledger** to Actuals Ledger

Verify Capital Ledger and Actuals Ledger are reconciled.

Account Reconciliation Report

### SVP Asset Reconciliation

Reconciling SVP assets from the AM Module to the Actuals Ledger. SVP assets do not go to the capital ledger.

### **SVP AM Transaction Detail Query**

Returns detailed information for SVP transactions.

BOR AM SVP AM DTL

### **SVP Actuals Journals**

Provides journals from the Actuals ledger for SVP accounts.

BOR\_AM\_SVP\_ACTUALS\_DTL

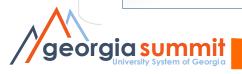

Load Depr Table

### **Depr Calc**

(AMDPCALC)
All pending transactions are posted, then creates or updates the depreciation schedule for asset.

### **Load Depr Table**

Load NEV Table

personal resident

(AMDPREPT) Loads depreciation information into table.

### Load NBV Table

Company NWV and

(AMLDNBVT)
Consolidates asset information
from the Asset, Book, Cost, and
Depreciation tables to create

the NBV table.

### Create Accounting Entries

(AMAEDIST)
Generates journal entries for asset transactions that will post to the General Ledger.

### Depr Close

(AMDPCLOSE)
Generates accounting entries for depreciation and lease payments that will post to the General Ledger.

### Compare NBV and DIST\_LN

Verify NBV and DIST\_LN are reconciled.

AM Asset NBV/Dist Line Compare

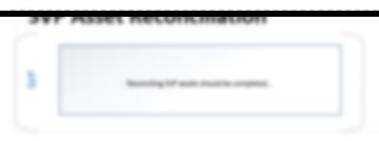

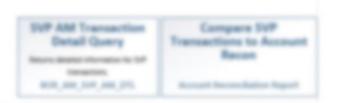

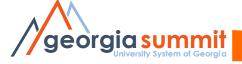

**Compare Reports** 

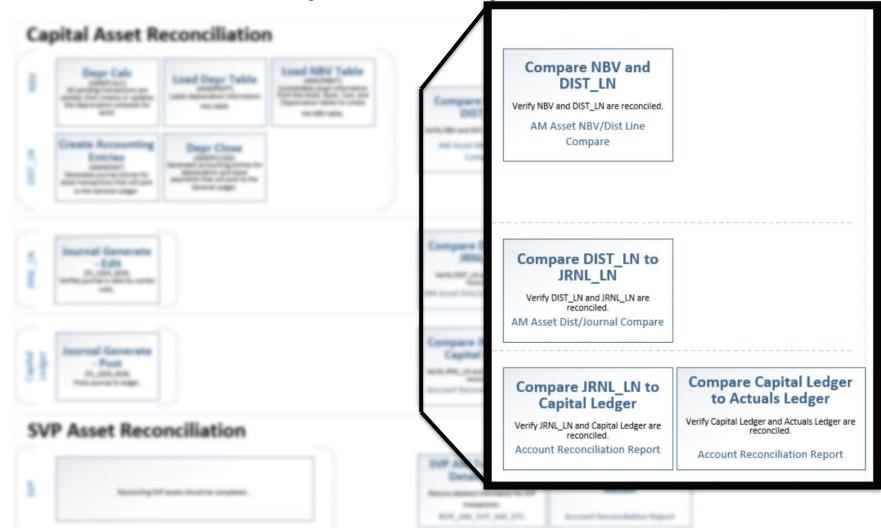

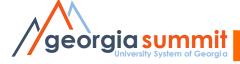

### **Capital Asset Reconciliation**

NBV

Depr Calc (AMDPCALC) All pending transactions are posted, then creates or updates the depreciation schedule for asset.

### **Load Depr Table**

(AMDPREPT)
Loads depreciation information into table.

### **Load NBV Table**

(AMLDNBVT) Consolidates asset information from the Asset, Book, Cost, and Depreciation tables to create the NBV table.

DIST\_LN

### **Create Accounting** Entries

(AMAEDIST)
Generates journal entries for asset transactions that will post to the General Ledger.

### Depr Close

(AMDPCLOSE) Generates accounting entries for depreciation and lease payments that will post to the General Ledger.

### Compare NBV and DIST LN

Verify NBV and DIST LN are reconciled. AM Asset NBV/Dist Line Compare

JRNL\_LN

### **Journal Generate**

- Edit

(FS JGEN BOR) Verifies journal is valid by combo

Capital Ledger

### **Journal Generate**

- Post

(FS JGEN BOR) Posts journal to ledger.

### Compare DIST LN to JRNL LN

Verify DIST\_LN and JRNL\_LN are reconciled. AM Asset Dist/Journal Compare

### Compare JRNL LN to Capital Ledger

Verify JRNL\_LN and Capital Ledger are reconciled.

Account Reconciliation Report

### **Compare Capital Ledger** to Actuals Ledger

Verify Capital Ledger and Actuals Ledger are reconciled.

Account Reconciliation Report

### SVP Asset Reconciliation

SVP

Reconciling SVP assets from the AM Module to the Actuals Ledger. SVP assets do not go to the capital ledger.

### SVP AM Transaction **Detail Query**

Returns detailed information for SVP transactions.

BOR AM SVP AM DTL

### **SVP Actuals Journals**

Provides journals from the Actuals ledger for SVP accounts.

BOR\_AM\_SVP\_ACTUALS\_DTL

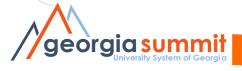

### **NBV** Data

Load NBV Table **Depr Calc** NBV Load Depr Table (AMLDNBVT) (AMDPCALC) Consolidates asset information All pending transactions are from the Asset, Book, Cost, and Loads depreciation information posted, then creates or updates Depreciation tables to create the depreciation schedule for into table. asset. the NBV table. 100 1000 No. of Local Create Accounting SEE SHARP Miles Story Laws Depr Close Entries MARKET LINE MARKET NO. Marriagnon and have Several Aurilla Strain St. forest region to the larger sugger Compare DIST\_LN to **Journal Generate** SENS, LN - Edit PE, ASS, NO MADE AND PROPERTY. and the same of the same -Compare Capital Ledger Compare JRNL\_LN to nal Generate to Actuals Ledger Capital Ledger - Foot tech RS, Ji and Japan Julger at PL AND SHO the same of the same **SVP Asset Reconciliation** SUF AM Transaction Compare SVP Detail Query Transactions to Account Mountaining TVF quality into all the completed. Mount devoted offermation for SP Terrandor. NOT ANY DISCOURSE OF

georgia summit

# Depr Calc

 Looks for pending transactions to update the depreciation table.

### Add Asset

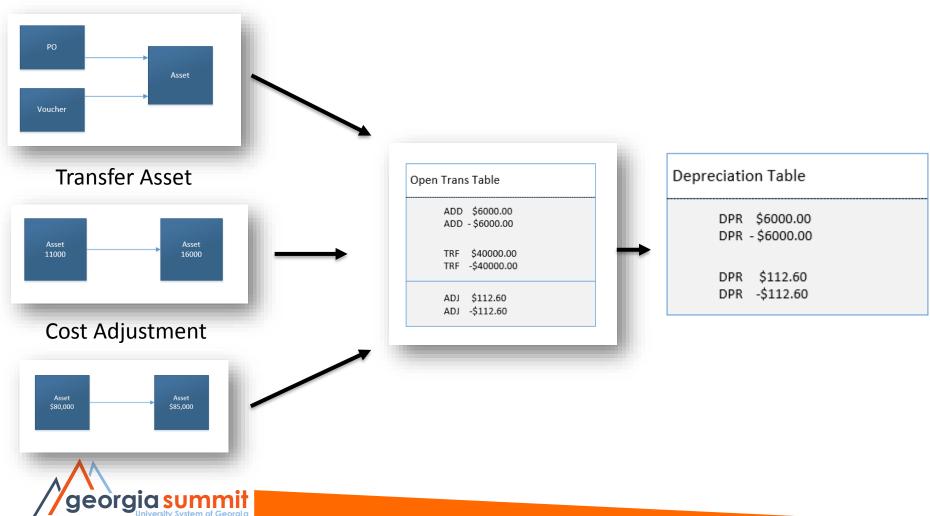

# Depr Calc

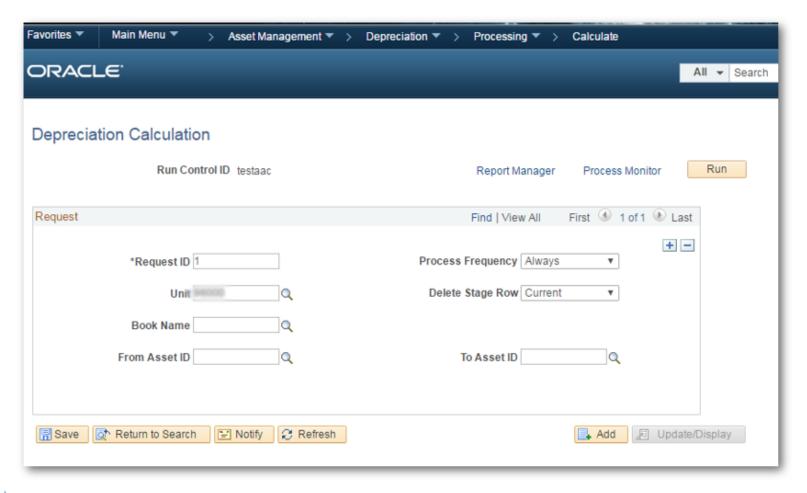

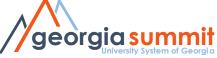

# Loading Tables - Depr

- Load Depr Reporting Table
  - Depreciation information is copied into a 'temp' table.
  - Additional asset adds or changes will require the rerun of Depr Calc and Load Depr Table processes.
  - Good practice to make sure all additions and changes are complete prior to proceeding.

```
Depreciation Table

DPR $6000.00

DPR -$6000.00

DPR $112.60

DPR -$112.60
```

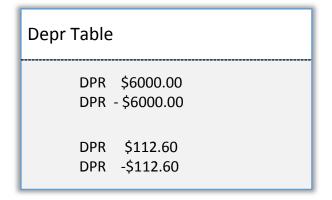

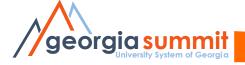

# Loading Tables - Depr

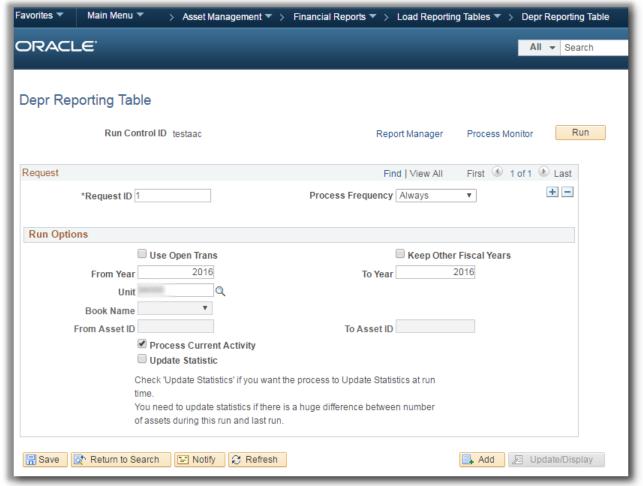

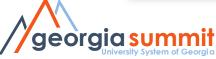

# **Loading Tables - NBV**

### Load NBV Table

 Consolidates asset data from Asset, Book, Cost, and Depreciation tables.

### Asset Table

Asset ID - 500150 \$6000.00 Asset ID - 500150 - \$6000.00

Asset ID - 500151 \$50000.00 Asset ID - 500151 - \$50000.00

### Book Table

ALLASSETS \$6000.00 ENTERPRISE - \$6000.00

ALLASSETS \$50000.00 ENTERPRISE -\$50000.00

### NBV Table

Asset ID - 500150 ALLASSETS \$6000.00 DPR \$133.33 Asset ID - 500150 ENTERPRISE - \$6000.00 DPR -\$133.33

Asset ID - 500151 ALLASSETS \$6000.00 DPR \$1111.11 Asset ID - 500151 ENTERPRISE - \$6000.00 DPR -\$1111.11

### Depr Table

DPR \$133.33 DPR - \$133.33

DPR \$1111.11 DPR -\$1111.11

### Cost Table

ADD \$6000.00 ADD -\$6000.00

ADJ \$50000.00 ADJ -\$50000.00

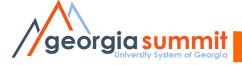

# Loading Tables - NBV

| Favorites ▼ Main Menu ▼ > Asset Management ▼ > Financial Reports | rts ▼ > Load Reporting Tables ▼ > Net Book Value Table |
|------------------------------------------------------------------|--------------------------------------------------------|
| ORACLE'                                                          | All ▼                                                  |
|                                                                  |                                                        |
| Net Book Value Table                                             |                                                        |
| Run Control ID testaac                                           | Report Manager Process Monitor Run                     |
| Process Request Parameters                                       |                                                        |
| Run ID 1                                                         |                                                        |
| Unit                                                             |                                                        |
| Book Name                                                        |                                                        |
| As Of FY 2017                                                    |                                                        |
| Period 2                                                         |                                                        |
| Selection Criteria                                               |                                                        |
| ✓ Include Transfers                                              |                                                        |
| ✓ Include Retirements                                            |                                                        |
| Save Return to Search Notify Refresh                             | ■ Add                                                  |

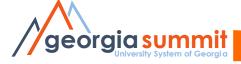

### **NBV Data Loaded**

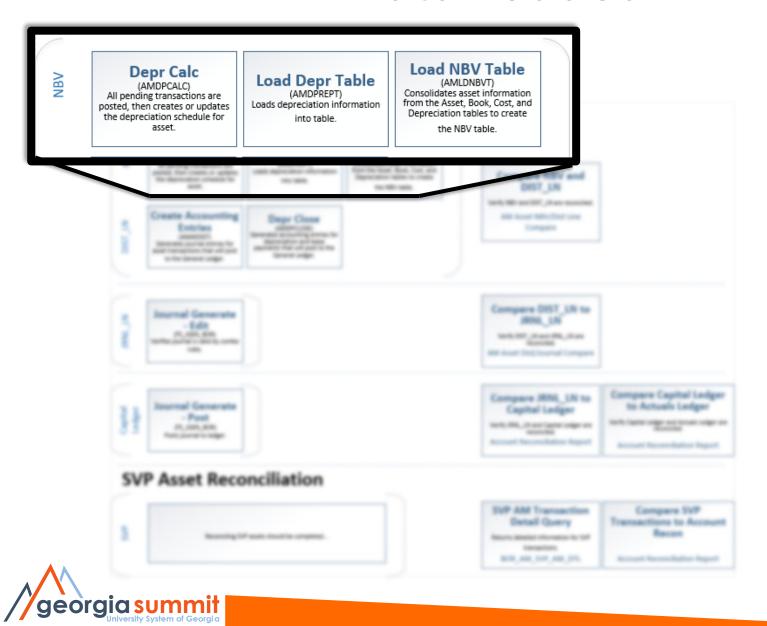

## Dist\_Ln Data

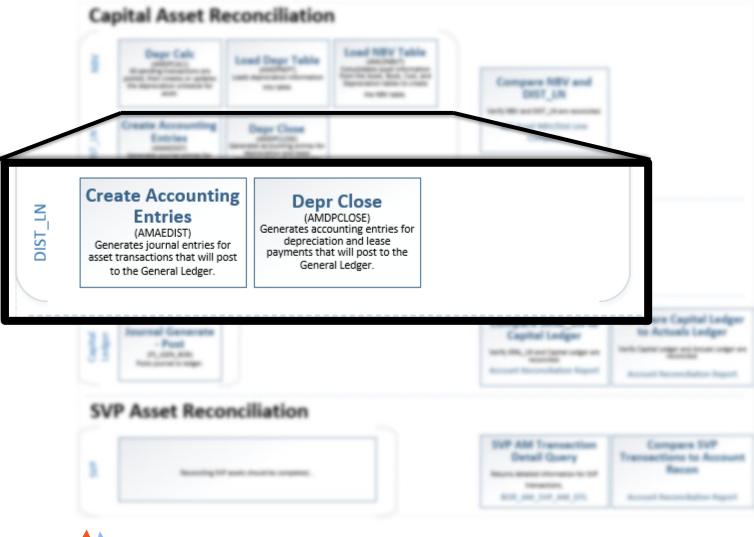

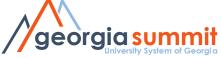

## Create Accounting Entries

- Create AE's
  - Generates journal
     entries that will post
     to the General
     Ledger.
  - Posts any changes to an asset, other than depreciation.

### Create Accounting Entries

(AMAEDIST)
Generates journal entries for asset transactions that will post to the General Ledger.

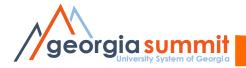

# **Create Accounting Entries**

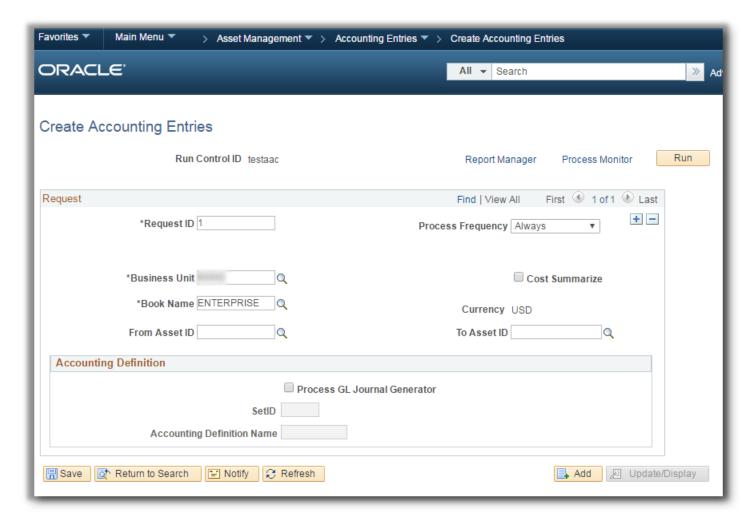

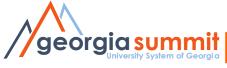

# Depr Close

- Run Depr Close
  - Generates
     depreciation and
     lease payment
     entries.

### **Depr Close**

(AMDPCLOSE)
Generates accounting entries for depreciation and lease payments that will post to the General Ledger.

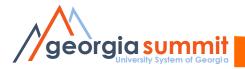

# Depr Close

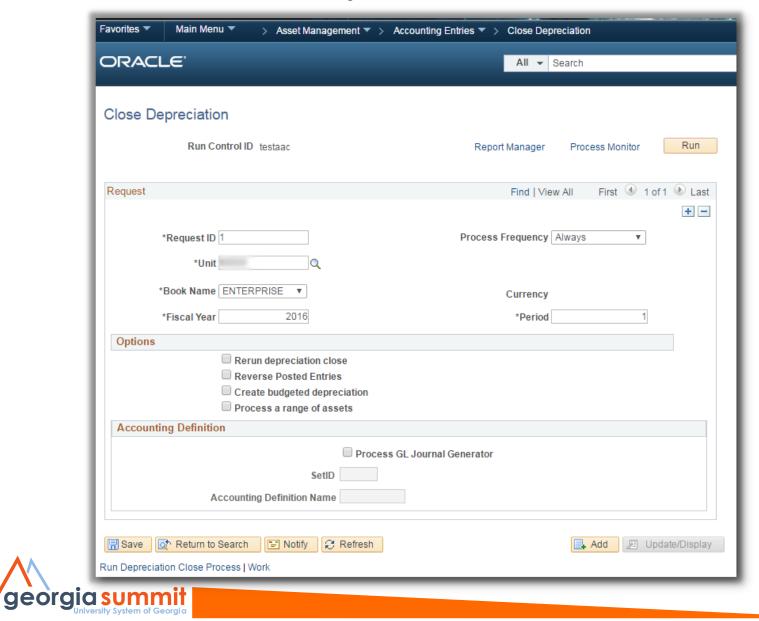

# Rerun Depreciation Close

Review Financial Entries page after running Depr Close process.

| ı | 47 08/31/2016 | DPR | 165900 | ) | 61215 | 2015 | -36.06 |
|---|---------------|-----|--------|---|-------|------|--------|
|   | 48 08/31/2016 | DPR | 890100 | ) | 61215 | 2015 | 36.06  |

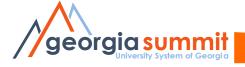

# Rerun Depreciation Close

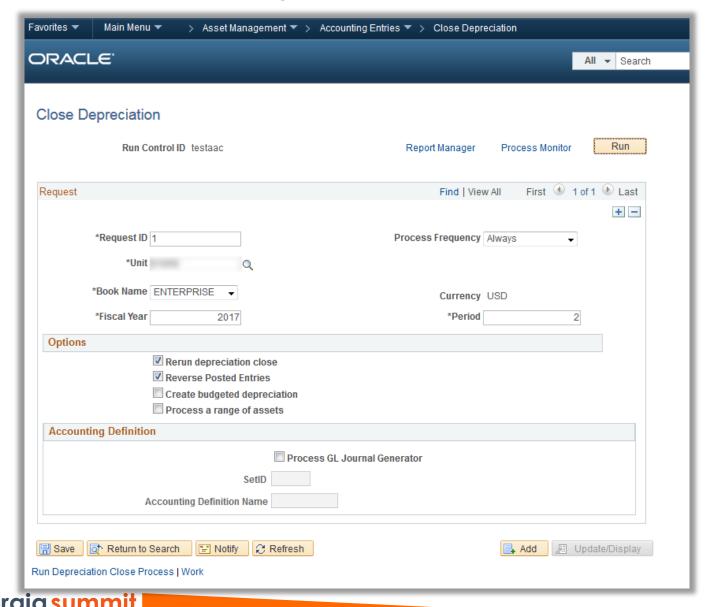

# Rerun Depreciation Close

Review Financial Entries page after Adjustment and rerun Depr Close.

|    |            |     |        | 4 |       |      | III       |
|----|------------|-----|--------|---|-------|------|-----------|
| 54 | 08/31/2016 | DPR | 890100 | ) | 61215 | 2015 | 42.12     |
| 53 | 08/31/2016 | DPR | 165900 | ) | 61215 | 2015 | -42.12    |
| 52 | 08/31/2016 | DPR | 890100 | ) | 61215 | 2015 | -36.06    |
| 51 | 08/31/2016 | DPR | 165900 | ) | 61215 | 2015 | 36.06     |
| 50 | 08/15/2016 | ADJ | 843100 | ) | 61215 | 2015 | -1,344.89 |
| 49 | 08/15/2016 | ADJ | 165000 | ) | 61215 | 2015 | 1,344.89  |
| 48 | 08/31/2016 | DPR | 890100 | ) | 61215 | 2015 | 36.06     |
| 47 | 08/31/2016 | DPR | 165900 | ) | 61215 | 2015 | -36.06    |

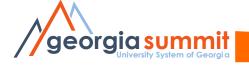

# Rerun Depreciation Close and Reverse Posted Entries

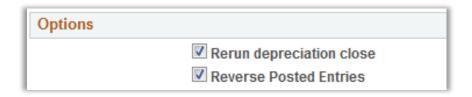

 When the Reverse Posted Entries and the Rerun Depreciation Close options are both selected, and the journal entries have been created, then the original entry is reversed and a new accounting entry is created.

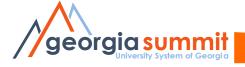

# Dist\_Ln Loaded

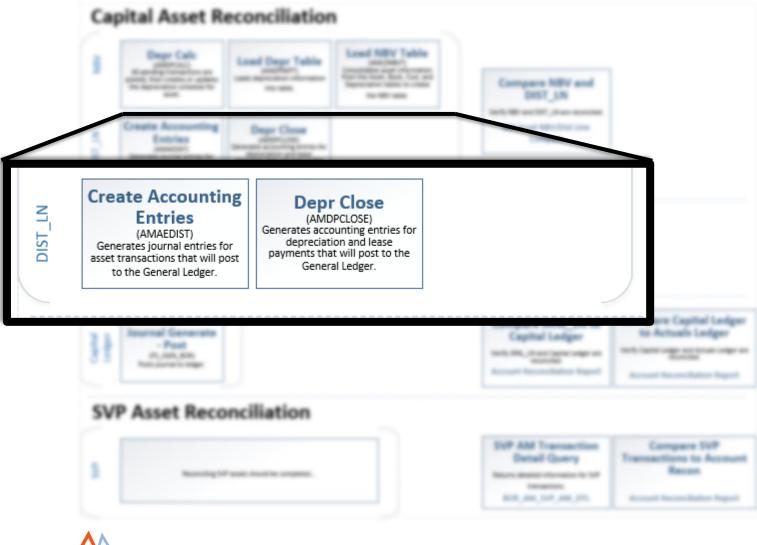

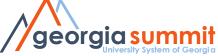

## Compare Report #1

## Compare NBV and DIST\_LN

Verify NBV and DIST\_LN are reconciled.

AM Asset NBV/Dist Line
Compare

- AM Asset NBV/Dist Line Compare Report
- Compares Asset NBV information to General Ledger journal information in DIST\_LN.

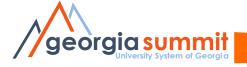

# AM Asset NBV/Dist Line Compare Report

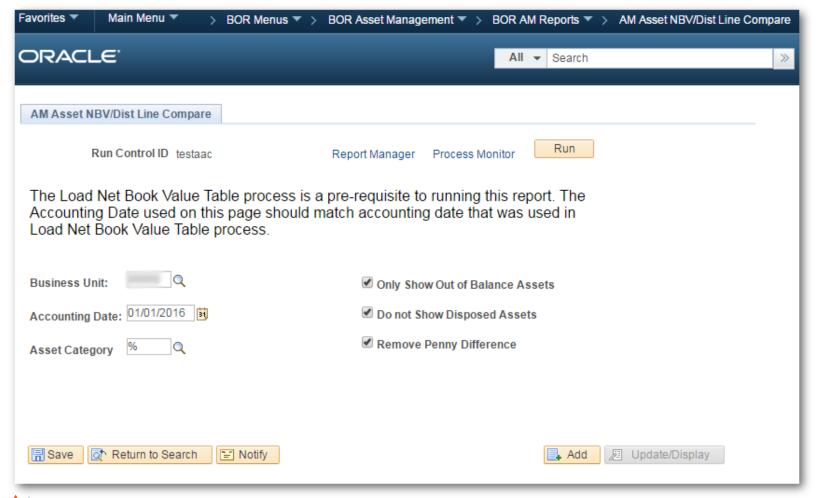

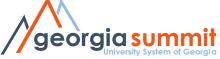

### AM Asset NBV to Dist Line Compare Report

### CATEGORY: IMPR

| ASSET ID      | DESCRIPTION | ASSET STATUS | NBV | AMOUNT       | DIS | ST LN AMOUNT | DIFF | ERENCE    |
|---------------|-------------|--------------|-----|--------------|-----|--------------|------|-----------|
|               |             | I            | ş   | 0.00         | ş   | -32.80       | ş    | -32.80    |
|               |             | I            | ş   | 0.00         | ş   | -41.83       | \$   | -41.83    |
|               |             | I            | ş   | 0.00         | Ş   | 460.13       | Ş    | 460.13    |
|               |             | I            | ş   | 120,282.54   | ş   | 121,154.14   | \$   | 871.60    |
|               |             | I            | Ş   | 260,996.12   | ş   | 262,271.35   | ş    | 1,275.23  |
|               |             | I            | Ş   | 94,256.46    | Ş   | 95,073.71    | ş    | 817.25    |
|               |             | I            | Ş   | 1,100,471.82 | Ş   | 1,109,931.46 | ş    | 9,459.64  |
| Category Tota | ls          |              | \$  | 1,576,006.94 | \$  | 1,588,816.16 | \$   | 12,809.22 |

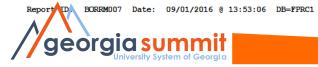

Version#: 4.30 Page: 2

|     |              | 1.0 | 2.0          | 1 1   |           |
|-----|--------------|-----|--------------|-------|-----------|
| NRV | AMOUNT       | DTS | T LN AMOUNT  | DIFFE | ERENCE    |
| \$  | 0.00         | \$  | -32.80       | \$    | -32.80    |
| ş   | 0.00         | ş   | -41.83       | ş     | -41.83    |
| ş   | 0.00         | \$  | 460.13       | \$    | 460.13    |
| ş   | 120,282.54   | \$  | 121,154.14   | ş     | 871.60    |
| ş   | 260,996.12   | Ş   | 262,271.35   | ş     | 1,275.23  |
| Ş   | 94,256.46    | \$  | 95,073.71    | ş     | 817.25    |
| Ş   | 1,100,471.82 | ş   | 1,109,931.46 | \$    | 9,459.64  |
| \$  | 1,576,006.94 | \$  | 1,588,816.16 | \$    | 12,809.22 |

----

Street, S. St.

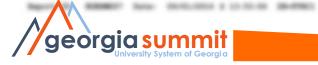

EGir-

Satisgenia Toronia

Name 1

# Jrnl\_Ln Data

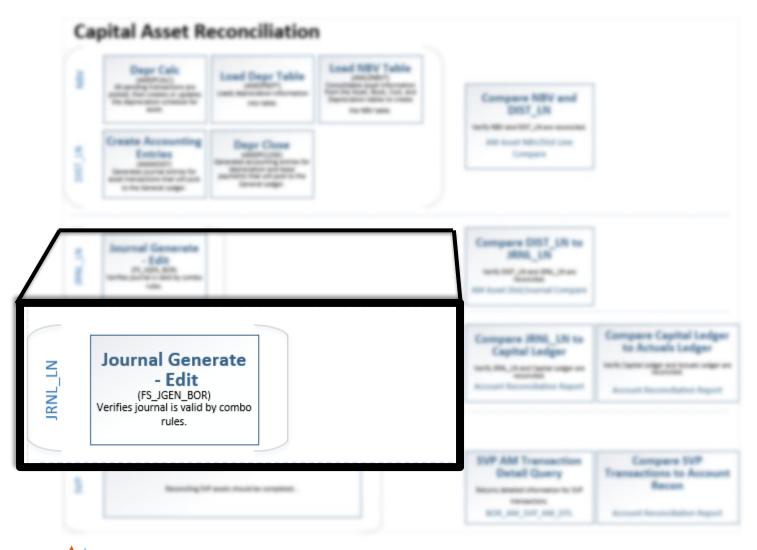

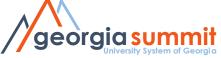

### Journal Generate - Edit

### Generate Journals Request

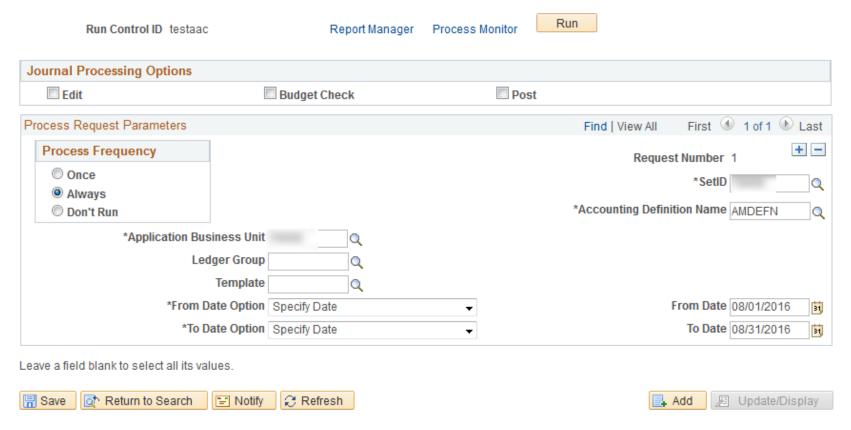

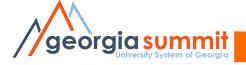

# Jrnl\_Ln Loaded

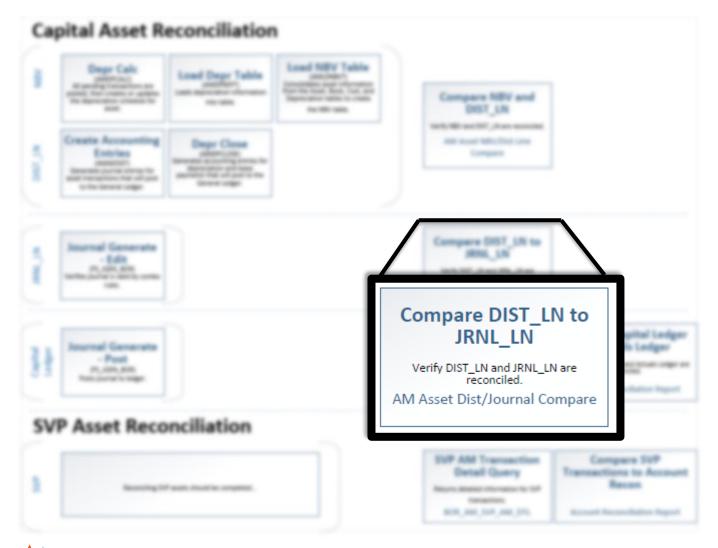

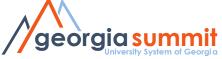

# Compare Report #2

### Compare DIST\_LN to JRNL\_LN

Verify DIST\_LN and JRNL\_LN are reconciled.

AM Asset Dist/Journal Compare

- AM Asset Dist/Journal Compare
- Compares DIST\_LN to JRNL\_LN

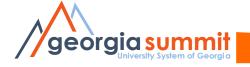

# AM Asset Dist/Journal Compare

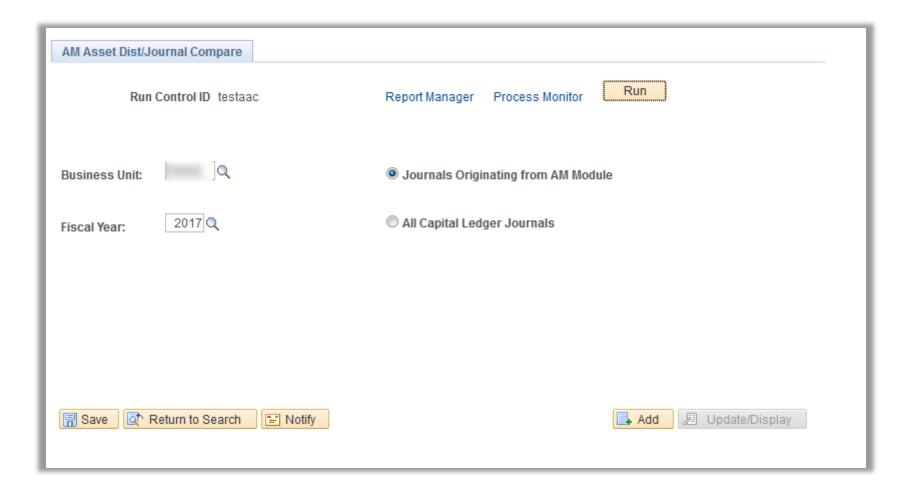

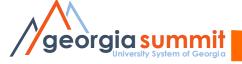

#### AM Asset Dist Line to Journal Compare Report

#### Journals Originating from AM Module Fiscal Year: 2017

| ASSET ID | ACCOUNT | ACCOUNT DESCRIPTION | JOURNAL ID | JOURNAL DESCRIPTION  | SOURCE | DIST L | N AMOUNT | JOURN | JOURNAL AMOUNT |   | ENCE    |
|----------|---------|---------------------|------------|----------------------|--------|--------|----------|-------|----------------|---|---------|
|          |         |                     | DEPR348825 | Depreciation Expense | AM     | \$     | 0.00     | ş     | -215.43        | ş | 215.43  |
|          |         |                     | DEPR348825 |                      |        | ş      | -215.43  | ş     | 0.00           | ş | -215.43 |

Report ID: BORRM008 Date: 09/01/2016 @ 14:39:44 DB=FPRC1 Version#: 5.10 Page: 1

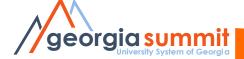

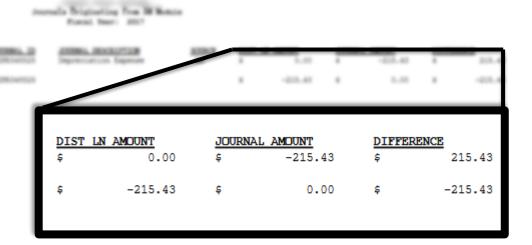

AM Asset Stat Line to Journal Compare Seport

Mercandi 5.10

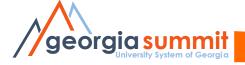

Report Dr. MERMETS Date: Divid/DDS4 8 14:39:46 SR-679CS

MIET, 20

Page: 1

## Ledger Data

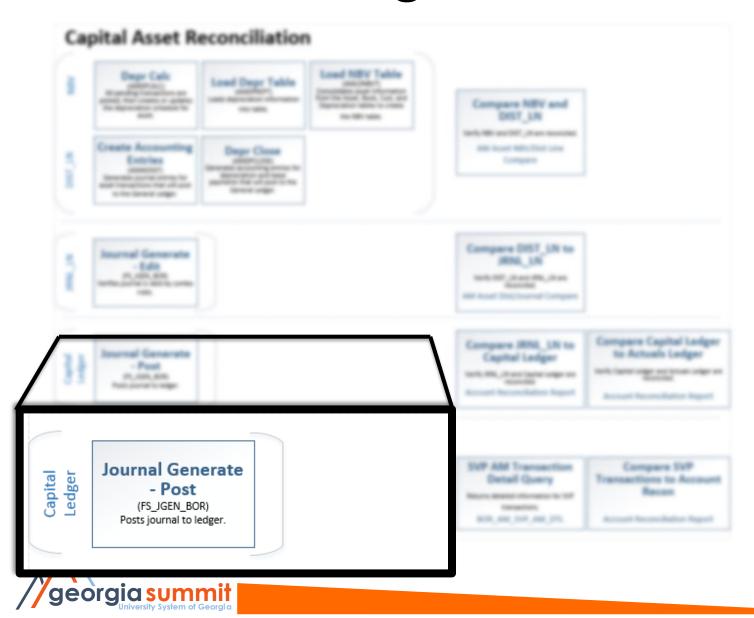

## Journal Generate - Post

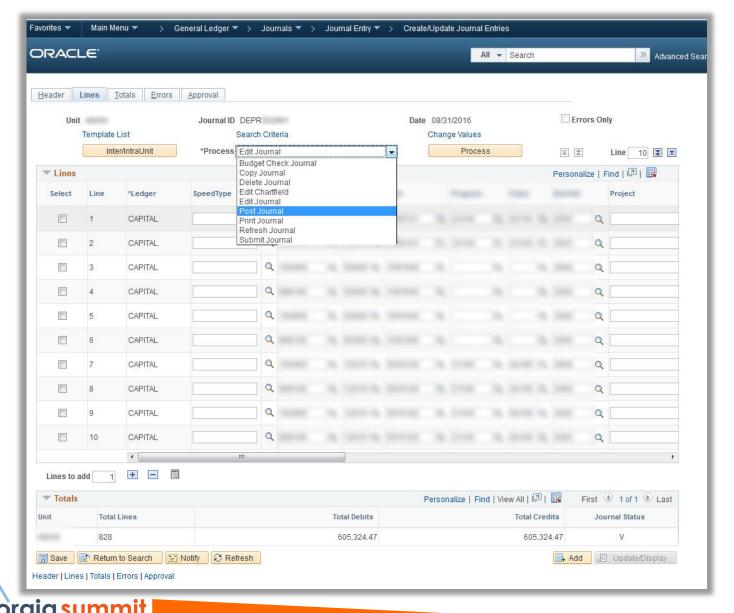

# Compare Report #3

 Account Reconciliation Report.

#### Compare JRNL\_LN to Capital Ledger

Verify JRNL\_LN and Capital Ledger are reconciled.

Account Reconciliation Report

#### Compare Capital Ledger to Actuals Ledger

Verify Capital Ledger and Actuals Ledger are reconciled.

Account Reconciliation Report

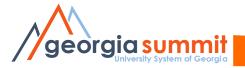

# Account Reconciliation Report

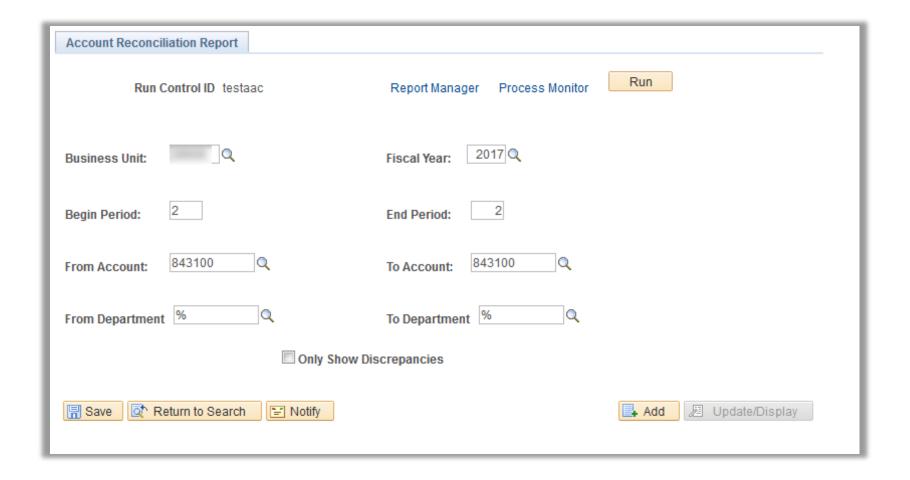

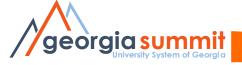

# **Account Reconciliation Report**

#### AM Account Reconciliation Report

Fiscal Year: 2017
ACCOUNT: 843100
DEPARTMENT: 0100101
START ACCT PER: 2
END ACCT PER: 2

#### CAPITAL Ledger Group

| ASSET/VOUCHER | PERIOD | JOURNAL ID | D: | IST LN AMOUNT | <u>J(</u> | OURNAL AMOUNT | <u>L</u> | EDGER AMOUNT |
|---------------|--------|------------|----|---------------|-----------|---------------|----------|--------------|
|               | 2      |            | \$ | 0.00          | ş         | 0.00          | \$       | -9,238.00    |
|               | 2      |            | \$ | -9,238.00     | Ş         | -9,238.00     | \$       | 0.00         |
| Total         |        |            | ş  | -9,238.00     | ş         | -9,238.00     | \$       | -9,238.00    |

#### AM Account Reconciliation Report

Fiscal Year: 2017
ACCOUNT: 843100
DEPARTMENT: 0100101
START ACCT PER: 2
END ACCT PER: 2

#### ACTUALS Ledger Group

| ASSET/VOUCHER | PERIOD | JOURNAL ID | DIST | LN AMOUNT | <u>J0</u> | URNAL AMOUNT | LE | DGER AMOUNT |
|---------------|--------|------------|------|-----------|-----------|--------------|----|-------------|
|               | 2      |            | \$   | 0.00      | ş         | 0.00         | \$ | 9,238.00    |
|               | 2      |            | Ş    | 0.00      | Ş         | 9,238.00     | \$ | 0.00        |
| Total         |        |            | \$   | 0.00      | \$        | 9,238.00     | \$ | 9,238.00    |

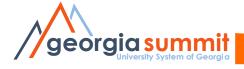

# Older Queries to New Reports

#### **Old Queries**

#### Net Book Value Compare

BOR\_AM\_NBV\_COMPARE

Identifies transactions for an asset, which comprise differences with NBV Report

#### DIST\_LN and JRNL\_LN Compare

BOR\_AM\_DIST\_JRNL\_ RECON

Identifies differences between DIST\_LN and JRNL\_LN for transactions originating in AM.

#### JRNL\_LN and Ledger Compare

BOR\_AM\_CY\_RECON

Identifies differences between JRNL\_LN and Ledger for all asset related transactions.

#### Capital and Actuals Ledger Compare

BOR AM CAP ACT RECON

Identifies differences between Capital and Actuals Ledger for all asset related transactions

#### **New Reports**

### Compare NBV and DIST LN

Verify NBV and DIST\_LN are reconciled.

AM Asset NBV/Dist Line Compare

#### Compare DIST\_LN to JRNL\_LN

Verify DIST\_LN and JRNL\_LN are reconciled

AM Asset Dist/Journal Compare

#### Compare JRNL\_LN to Capital Ledger

Verify JRNL\_LN and Capital Ledger are reconciled.

Account Reconciliation Report

#### Compare Capital Ledger to Actuals Ledger

Verify Capital Ledger and Actuals Ledger are reconciled.

Account Reconciliation Report

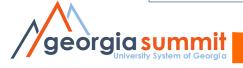

## **SVP Asset Reconciliation**

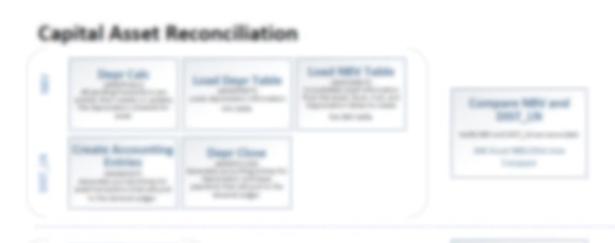

#### **SVP Asset Reconciliation**

SVP SVP Reconciling SVP assets from the AM Module to the Actuals Ledger. SVP assets do not go to the capital ledger.

SVP Asset Reconciliation

#### SVP AM Transaction Detail Query

Returns detailed information for SVP transactions.

BOR\_AM\_SVP\_AM\_DTL

#### **SVP Actuals Journals**

Provides journals from the Actuals ledger for SVP accounts.

BOR\_AM\_SVP\_ACTUALS\_DTL

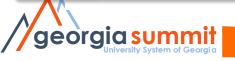

## **SVP AM Transaction Detail Query**

- Returns detailed information for small value property add transactions.
- Pulls data by SVP category.

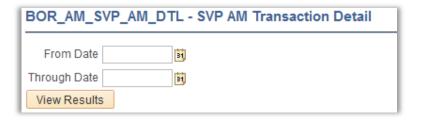

| 1 | SVP AM Transaction Detail |          |       |            |            |            |          |         |        |            |
|---|---------------------------|----------|-------|------------|------------|------------|----------|---------|--------|------------|
| 2 | Unit                      | Asset ID | Descr | Trans Date | Trans Type | Acctg Date | Cost     | Voucher | PO No. | Sys Source |
| 3 | -                         |          |       | 6/11/2013  | ADD        | 6/20/2013  | 4245.000 |         |        | PAP        |
| 4 |                           |          |       | 6/11/2013  | ADD        | 6/20/2013  | 3185.000 |         |        | PAP        |
| _ |                           |          |       |            |            |            |          |         |        |            |

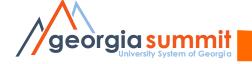

## **SVP Actuals Journals**

- Returns details related to journal entries in the Actuals Ledger for small value property assets.
- Pulls data for SVP accounts 7432xx and 7442xx from Actuals Ledger.

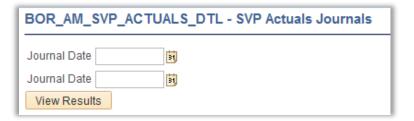

| 1 | SVP Actuals Journals |            |           |        |         |         |          |
|---|----------------------|------------|-----------|--------|---------|---------|----------|
| 2 | Unit                 | Journal ID | Date      | Line # | Ledger  | Account | Amount   |
| 3 |                      |            | 6/20/2013 | 18     | ACTUALS | 743200  | 4245.000 |
| 4 |                      |            | 6/20/2013 | 19     | ACTUALS | 743200  | 3185.000 |
| _ |                      |            |           |        |         |         |          |

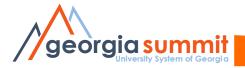

# Compare SVP Transactions to Actuals

| 1        |                           |            |                         |            |            |            |          |         |        |
|----------|---------------------------|------------|-------------------------|------------|------------|------------|----------|---------|--------|
| 2        | SVP AM Transaction Detail |            |                         |            |            |            |          |         |        |
| 3        | Unit                      | Asset ID   | Descr                   | Trans Date | Trans Type | Acctg Date | Cost     | Voucher | PO No. |
| 4        |                           |            | MODEL MODEL OF CHILDREN | 6/11/2013  | ADD        | 6/20/2013  | 4245.000 |         |        |
| 5        |                           |            |                         | 6/11/2013  | ADD        | 6/20/2013  | 3185.000 |         | -      |
| 6        |                           |            |                         |            |            |            |          |         |        |
| 7        |                           |            |                         |            |            |            | TOTAL    |         |        |
| 8        |                           |            |                         |            |            |            | 7430.000 |         |        |
| 9        |                           |            |                         |            |            |            |          |         |        |
| 10       |                           |            |                         |            |            |            |          |         |        |
| 11       |                           |            |                         |            |            |            |          |         |        |
| 12       | SVP Actuals Journals      |            |                         |            |            |            |          |         |        |
| 13       | Unit                      | Journal ID | Date                    | Line #     | Ledger     | Account    | Amount   |         |        |
| 14       | 750                       | 1700 A.M.  | 6/20/2013               | 18         | ACTUALS    | 743200     | 4245.000 |         |        |
| 14<br>15 |                           |            | 6/20/2013               | 19         | ACTUALS    | 743200     | 3185.000 |         |        |
| 16       |                           |            |                         |            |            |            |          |         |        |
| 17       |                           |            |                         |            |            |            | TOTAL    |         |        |
| 18       |                           |            |                         |            |            |            | 7430.000 |         |        |
| 19       |                           |            |                         |            |            |            |          |         |        |
|          |                           |            |                         |            |            |            |          |         |        |

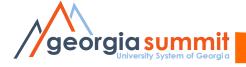

## What's next?

- AM Module Review Session Tentative Nov. 1<sup>st</sup>, 2016
  - Mentioned by David Nisbet in the Roadmap Session at Summit.
  - Think of trouble areas in AM, suggestions, needs/requirements.
- Advanced AM Reconciliation Session
  - Discuss common issues and how to resolve them.

Contact: <a href="mailto:ashley.carbone@usg.edu">ashley.carbone@usg.edu</a>

or

christy.todd@usg.edu

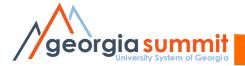

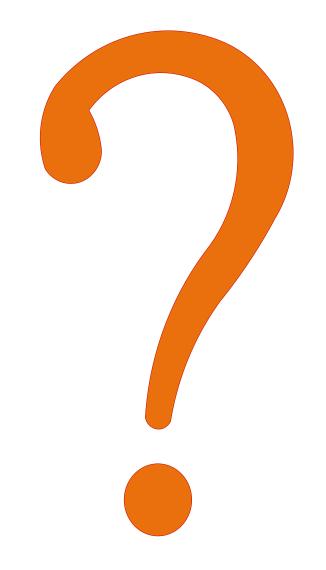

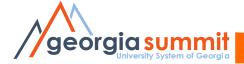

## Additional Resources

- 9.2 Asset Management Queries and Reports - <u>http://www.usg.edu/gafirst-</u> <u>fin/documents/9.2 AM Queries and Reports 2</u> <u>016.pdf</u>
- AM Business Process Index - <u>http://www.usg.edu/gafirst-</u> <u>fin/documents/Asset Management Business Process Index R30 06-07-2016.pdf</u>
- AM Business Processes - <u>http://www.usg.edu/gafirst-</u> fin/documentation/category/asset management

# Thank you!

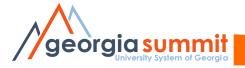

## Resources

- Arrow Image (Slide 5)-<u>https://pixabay.com/en/confusion-left-right-straight-311388/</u>
- Question Mark Image (Slide 5) -<u>https://pixabay.com/en/banner-header-question-mark-1090829/</u>

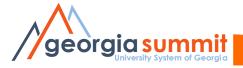